cyrrc | aMaDEUS

## What's new in the Air and Rail booking flow in more details

Amadeus cytric Travel & Expense Release 18.1

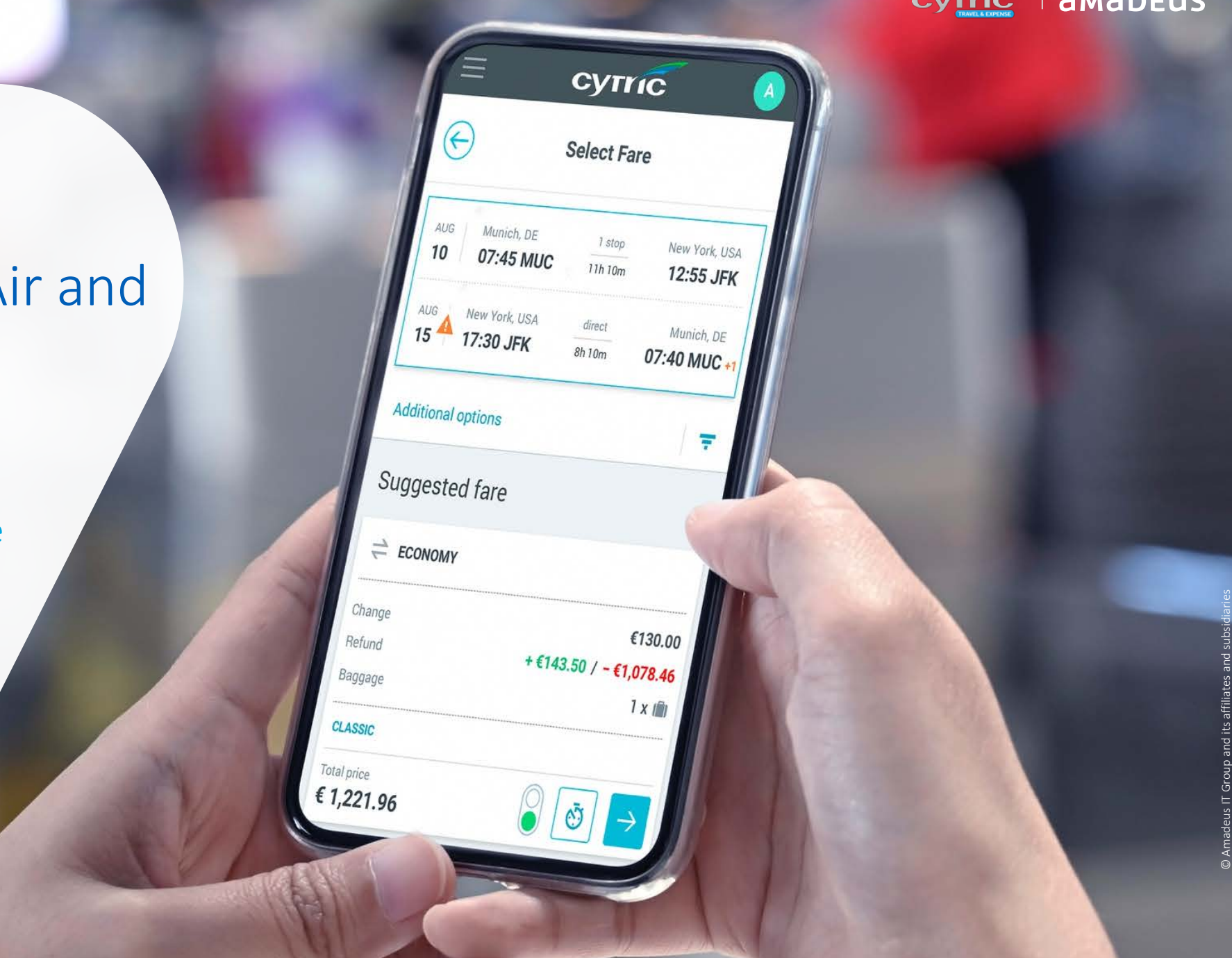

### Who is this presentation for?

This presentation has been prepared for you to give greater insight on the major changes coming with the new user interface in the air and rail workflow.

It will help you, as an end-user, get more familiar with the new user interface. It will provide you, as an administrator, with information on how to review existing set-ups and maximize your use of cytric.

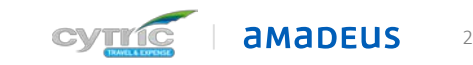

# What's in it for you?

### 1. Book whenever and wherever it suits you

Use the device of your choice (mobile, tablet, laptop, desktop)

### 2. Save time

More user-friendly interface Same look and feel throughout (booking travel, expenses and mobile) Compact display (collapsed to expanded view for more details)

### 3. Get the best value for money

Greater visibility and filtering options Ability to compare flights and fares easily No hidden fees: clear breakdown of fare provided

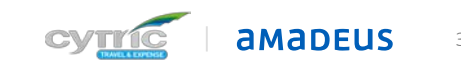

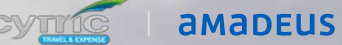

m m

**A MANUTE DE LA CALE DE LA CALE DE LA CALE DE LA CALE DE LA CALE DE LA CALE DE LA CALE DE LA CALE DE LA CALE DE** 

© Amadeus IT Group and its affiliates and subsidiaries

## Major changes in the Availability page

\_Flexibility on how to choose your flights: layout has been designed to display the results of both sort by fare and sort by schedule, on a single page!

- New sorting and filtering features with additional criteria to help you make better decisions
- Separate tab for outbound and for inbound instead of scrolling. For each outbound you will be given a certain number of inbound flights.
- \_Visual indicator to bring attention to important flight details (e.g. arrival next day, change of airport)
- Focus on **lowest fare**: you will see the lowest total trip price regardless of the sorting order

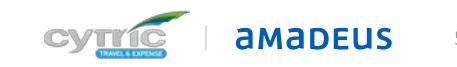

### Same look and feel regardless of sorting criteria

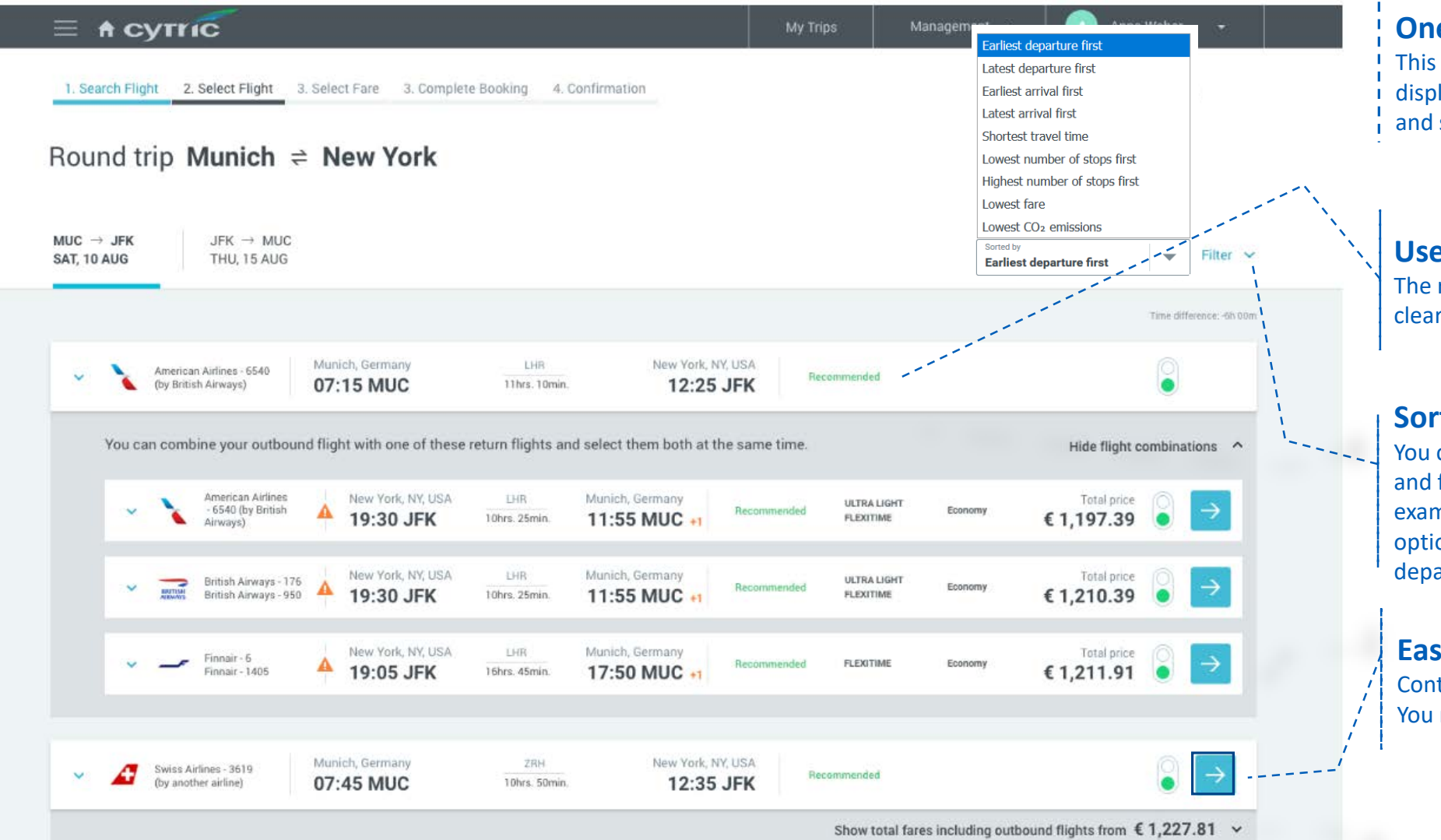

#### **One layout, one policy**

This layout has been designed to display the results of both sort by fare and sort by schedule, on a single page

#### **User-friendly**

The recommended options are now clearly labeled

#### **Sort & Filter**

You can make better decisions by sorting and filtering using multiple criteria. For example sort by fare with 'Lowest fare' option or sort by schedule with 'Earliest departure' option

#### **Easy to progress**

Continue button for each flight option. You no longer need to scroll down

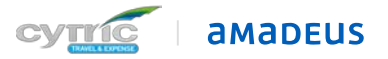

### First way of booking your flight

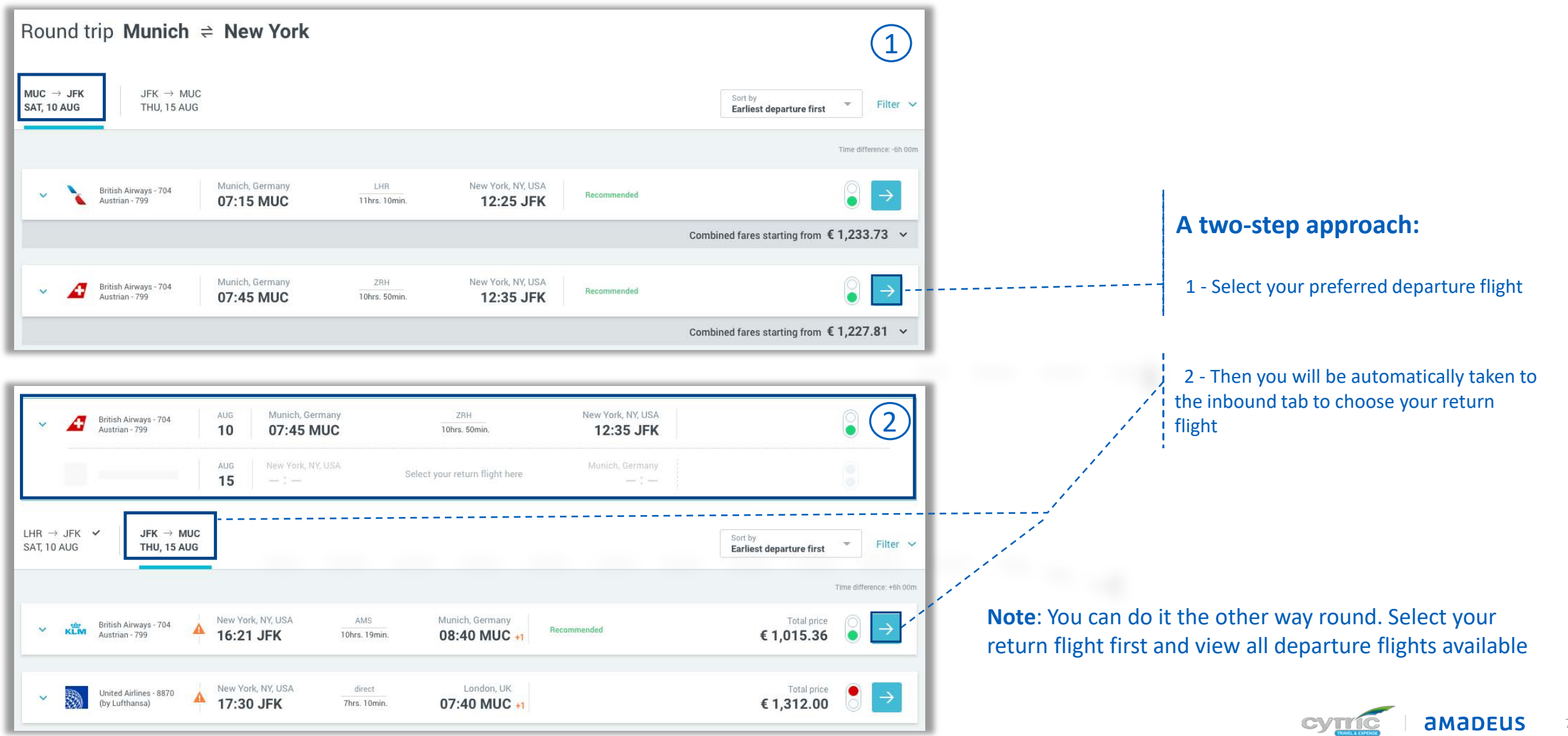

### Second way of booking your flight

Round trip Munich  $\Rightarrow$  New York

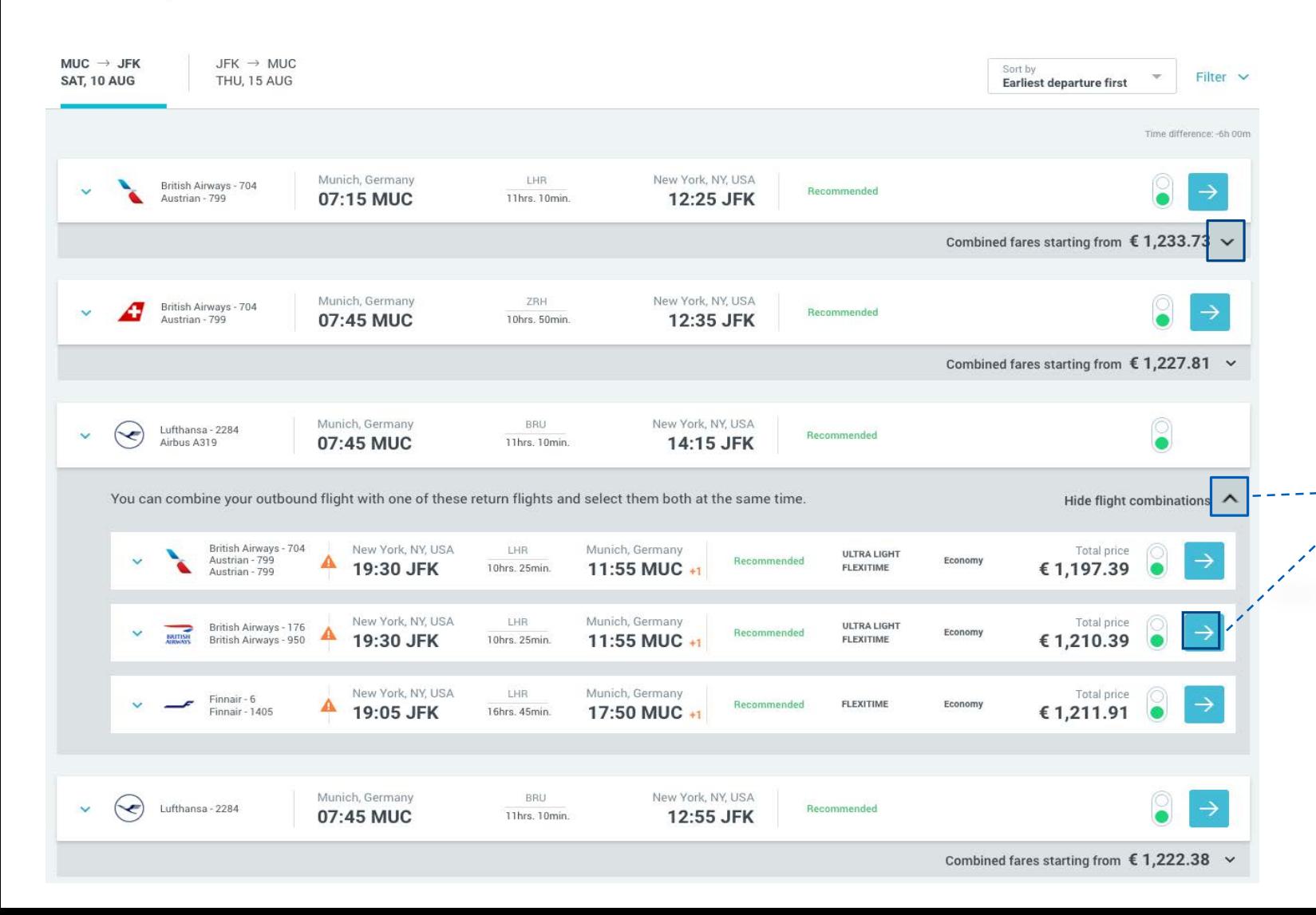

#### **A one-step approach**

Save time and combine the 2 steps: expand the collapsed section and select both departure and return flights in one click!

The price covers the whole trip

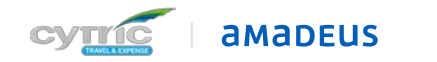

### An intuitive user experience with all the relevant content at your fingertips

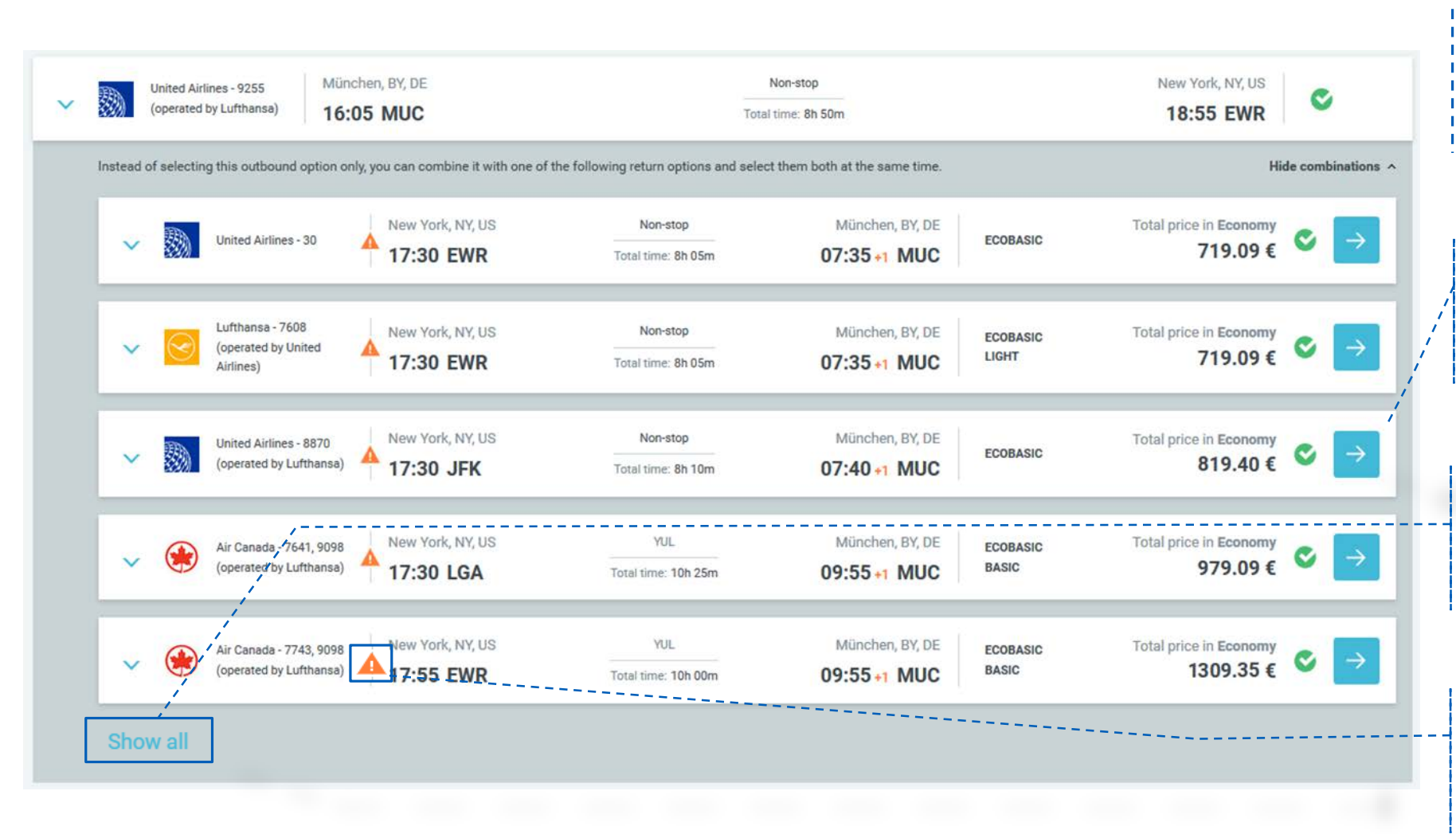

#### **Improved display of various flight combinations**

- For each departure flight you can easily
- view all the possible return options

**Focus on the lowest fare**

Up to 5 return flights that can be combined with the departure flight, sorted by fare

**More return options** Click on 'Show all' to see all available

return flights. You will then be redirected to the return tab

#### **Notifications**

Orange icons to attract your attention

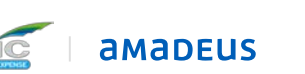

### Every detail clearly laid out to make it easier for you to compare

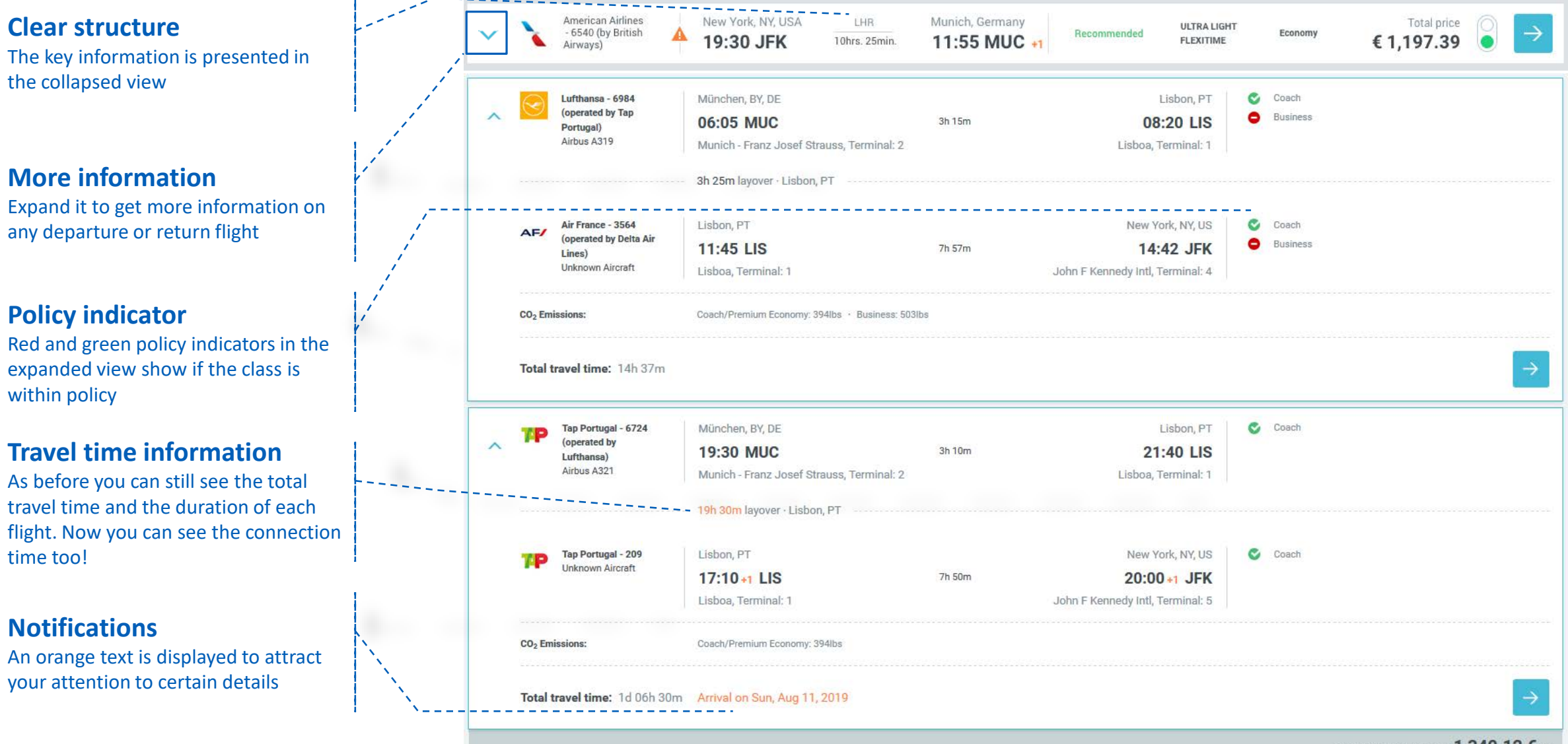

### Extra criteria that you can sort and filter however you like

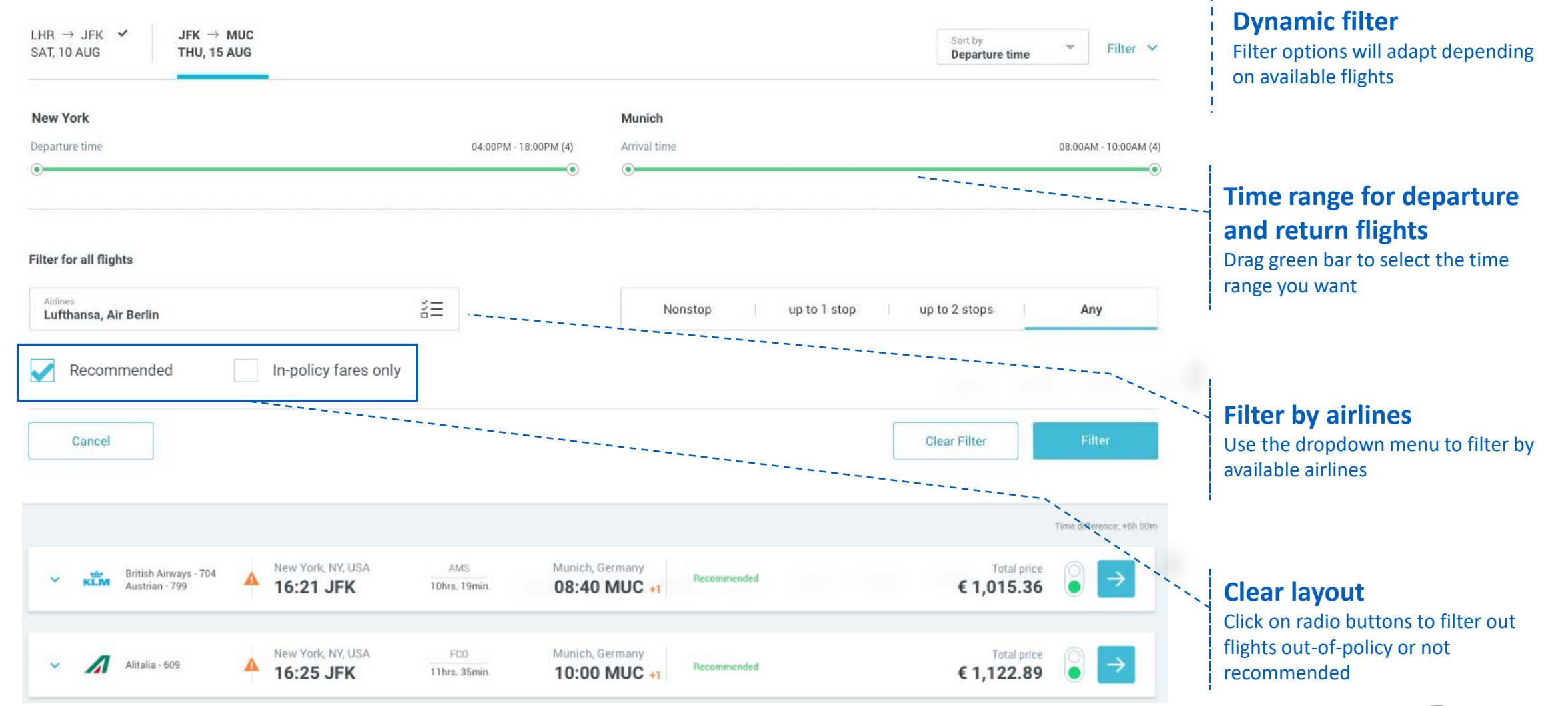

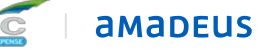

CONFIDENTIAL & RESTRICTED

# Fare selection page

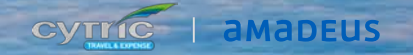

**CAN** 

© Amadeus IT Group and its affiliates and subsidiaries

## Major changes on the Fare selection page

Ability to check **more fares** of different classes for the same flight to get the best value for money

\_You can now filter fares by class, services and cancellation conditions to help you make smarter decisions

\_Clear differentiation between round trip tickets and one way tickets: total price for the whole trip is displayed for two one way tickets too!

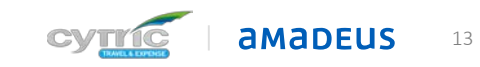

### Same look and feel throughout the flow

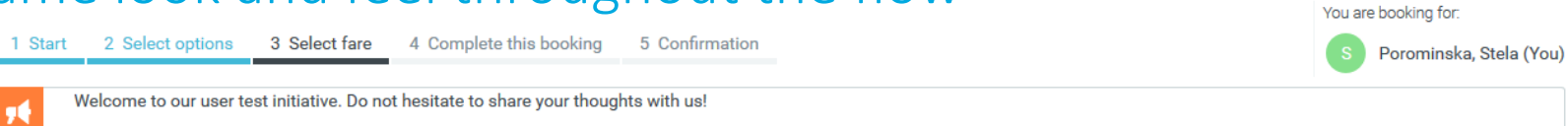

#### Round trip München  $\rightleftharpoons$  New York

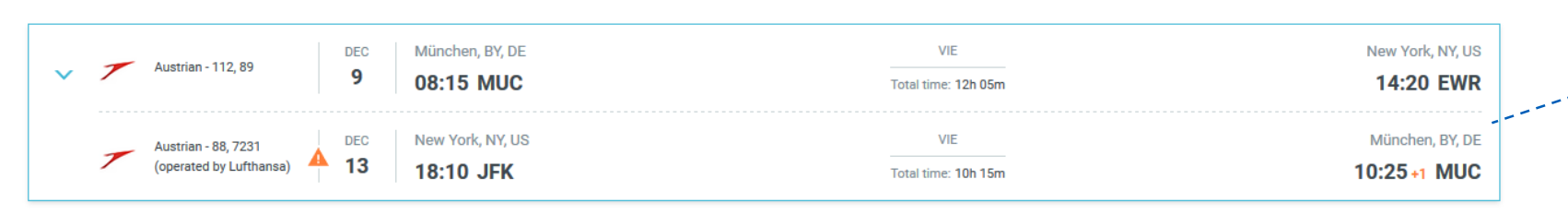

#### **Cumulative display**

As you advance through each stage of your booking, all new information will be reflected on your trip summary

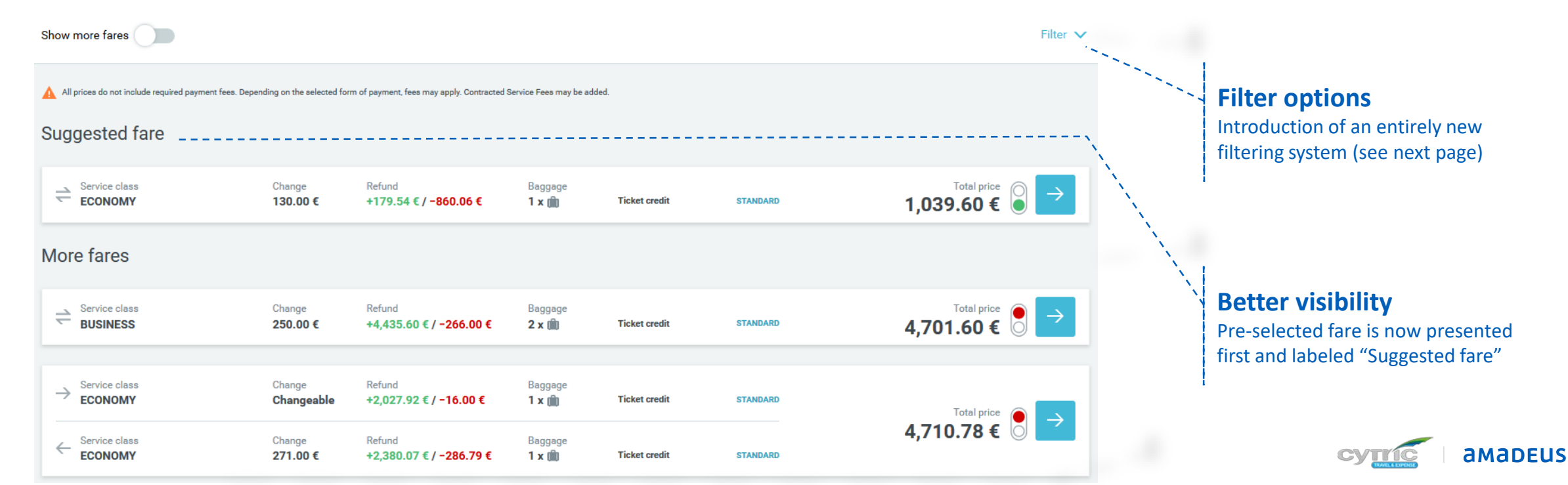

### Filter fares by class, services and cancellation conditions

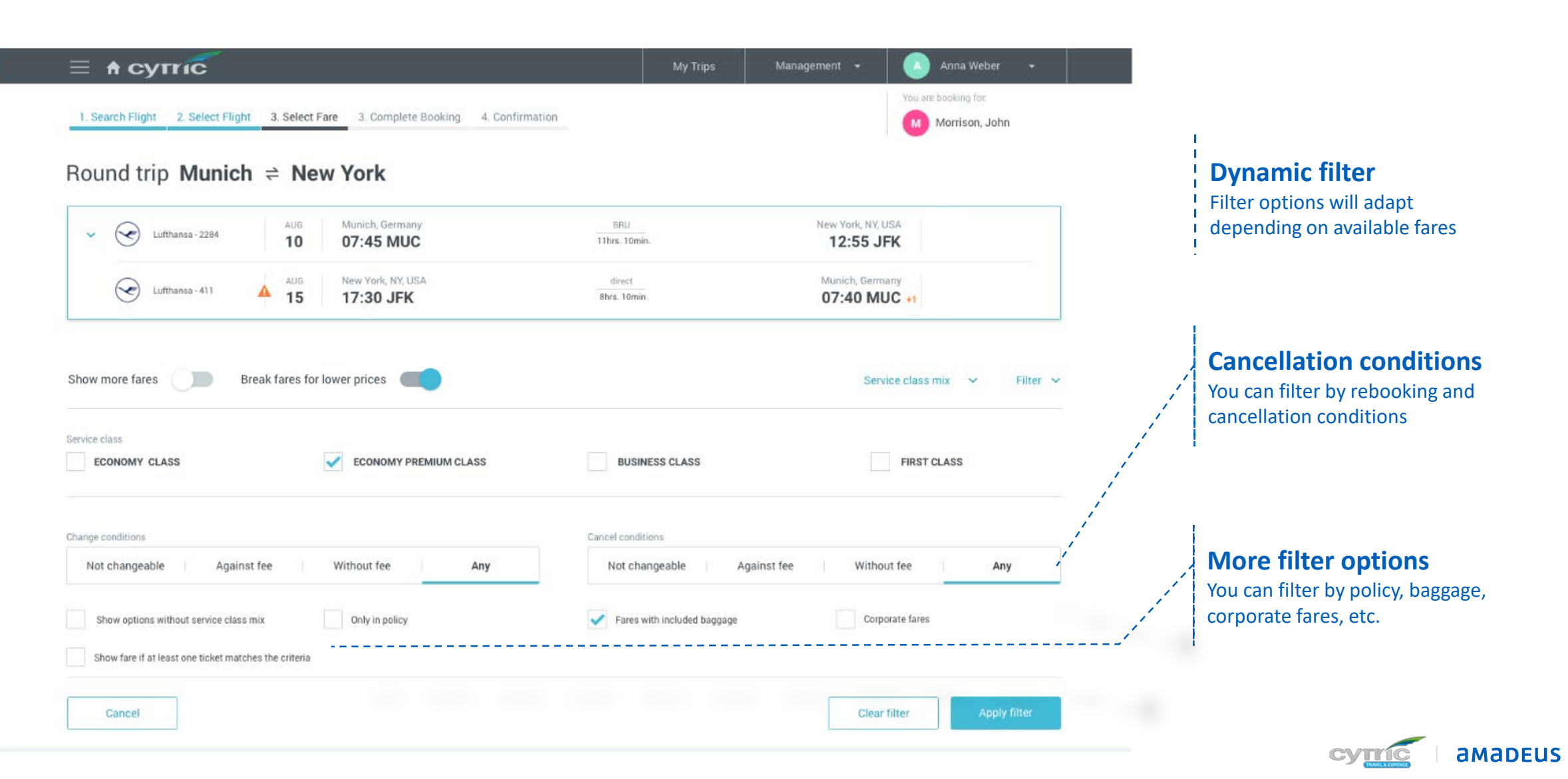

#### Advanced features

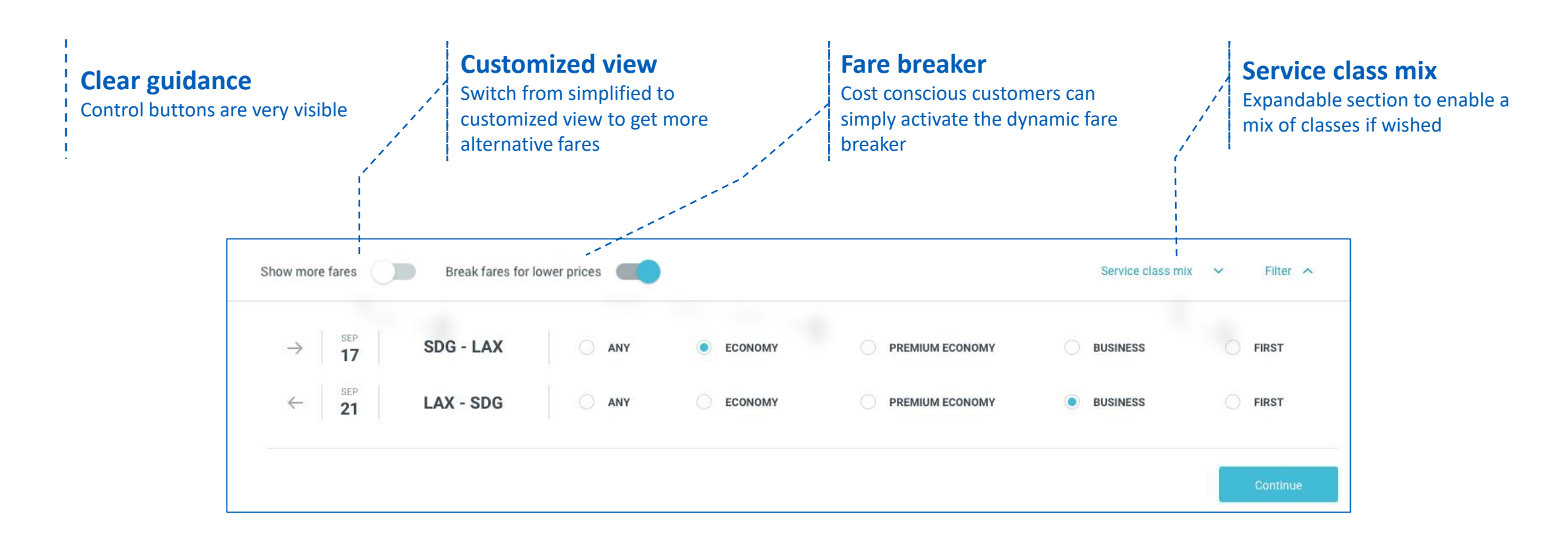

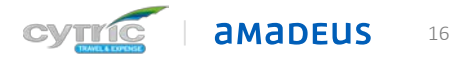

#### Get the best value for money

#### **Type of fare stands out**

Clear differentiation between round trip tickets and one way tickets

#### **A single price**

Total price of the trip is displayed for two one way tickets too!

#### **Fare Breaker options**

Icon showing that the ticket is a combination of multiple tickets

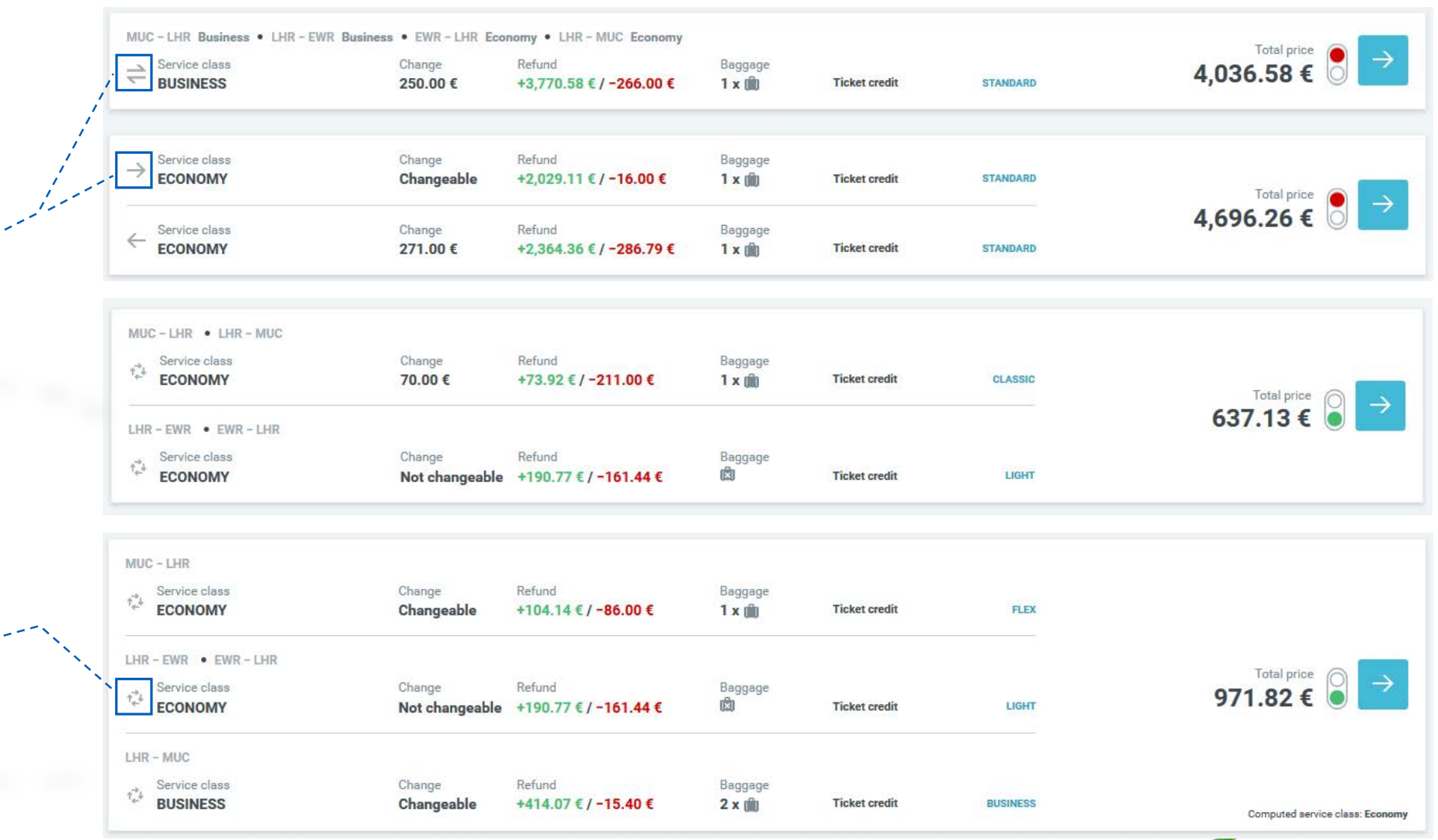

**AMADEUS** 

# Alternative options page

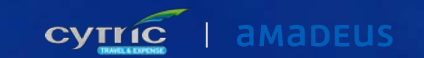

© Amadeus IT Group and its affiliates and subsidiaries

# Major changes on the alternative options page

- \_If you're flexible.. save money by choosing one of the cheaper flight options proposed
- \_You can easily compare them with your initial selection.
- The page is laid out to provide more details when you need them

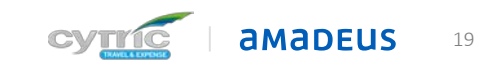

CONFIDENTIAL & RESTRICTED

# Alternative options page

#### Cheaper options stand out

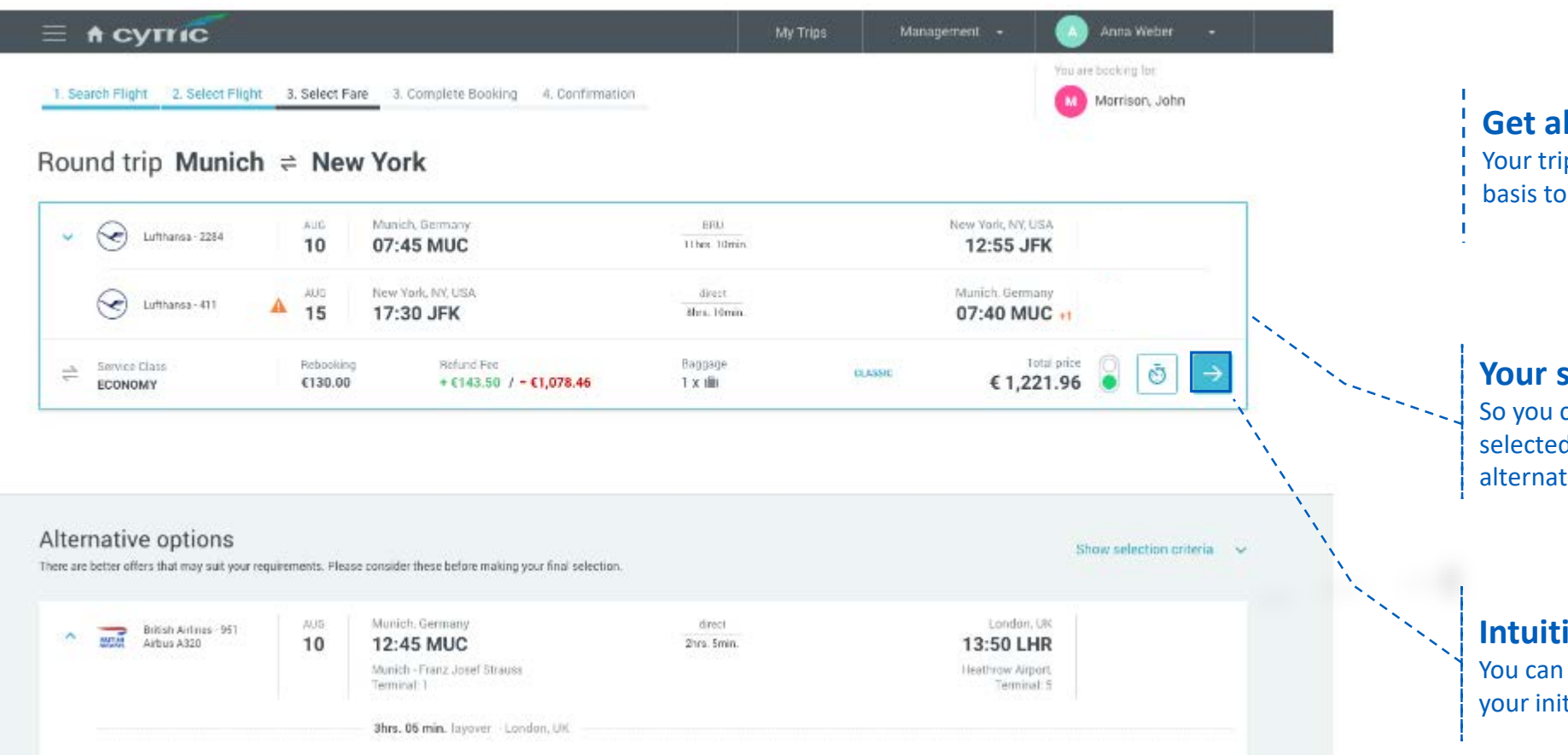

### **Get alternatives**

Your trip selection will be used as a basis to find cheaper options

#### **Your selected flight on top**

So you can easily compare the selected flight and fare with the alternatives

#### **Intuitive flow** You can always continue keeping your initial trip selection

# Alternative options page

### Save money with cheaper flight options

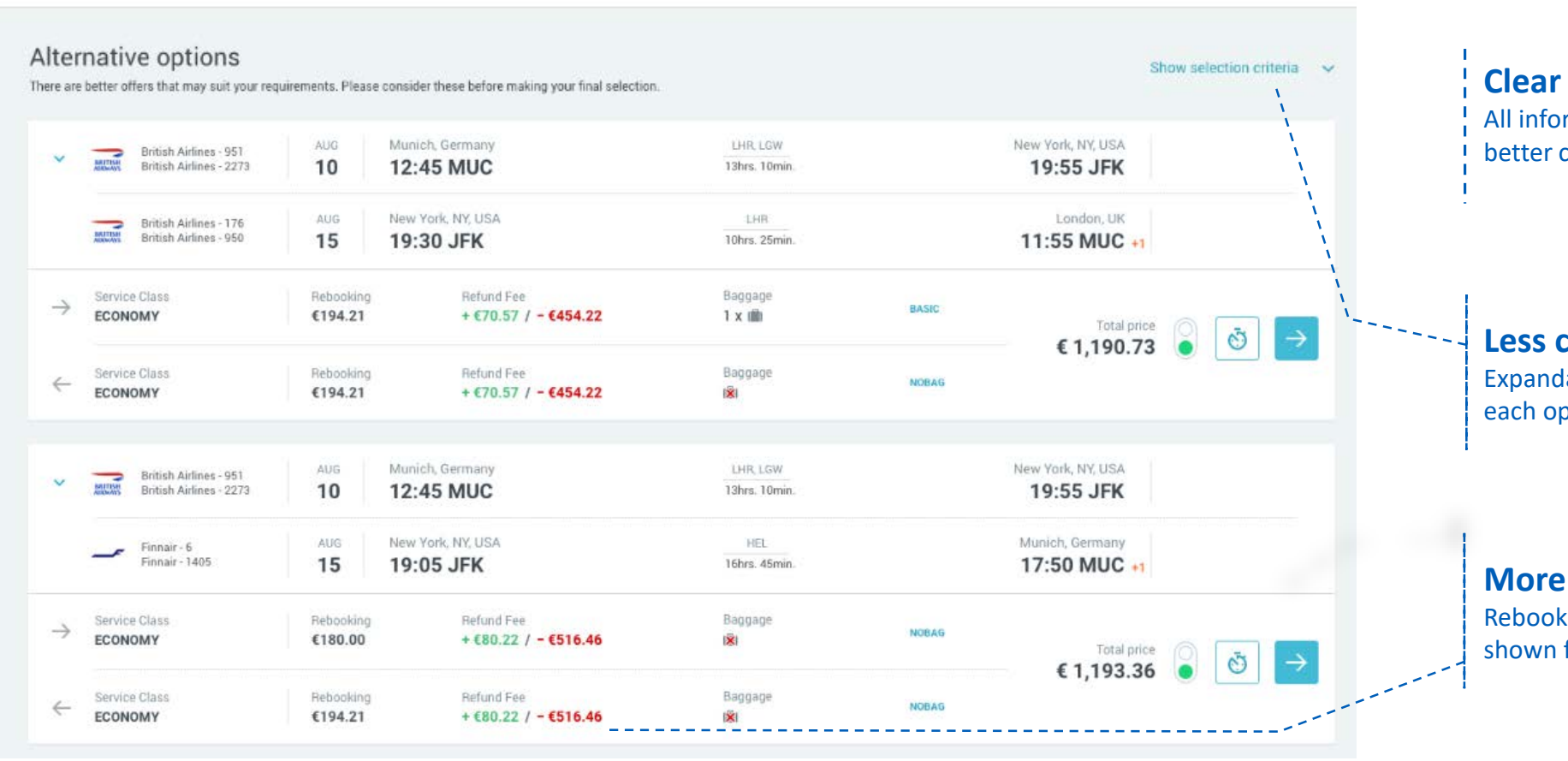

#### **Clear design**

All information clearly displayed for a better customer experience

#### **Less clutter** Expandable section with reason why

each option has been identified

**More information**

Rebooking and cancellation information is shown for each alternative fare

Show selection criteria  $\sim$ 

# Alternative options page

#### More information on the alternative options

#### Alternative options

There are better offers that may suit your requirements. Please consider these before making your final selection.

AUG Munich, Germany direct London, UK British Airlines - 951  $\overline{m}$ Airbus A320 10 12:45 MUC 2hrs. 5min. 13:50 LHR **Clear structure** Munich - Franz Josef Strauss Heathrow Airport. Terminal: 1 Terminal: 5 All information clearly displayed for a 3hrs. 05 min. layover London, UK better customer experience London, UK direct. New York, NY, USA AUG  $rac{1}{\frac{1}{2}}$ British Airways - 951 Airbus A320 10 16:55 LGW 8hrs. 19:55 JFK London Gatwick, John F Kennedy Intl. Terminal: 1 Terminal: 7 **More information** CO2 Emissions: Premium Economy class: 1698 lbs Expand it to get more information on Total travel time: 13hrs. 10min. any departure or return flight: travel time, layover time and total travel American Airlines - 6141 AUG New York, NY, USA direct London, UK (by Britsh Airways) time15 19:30 JFK Thrs. 15min. 07:45 LHR Boeing 777 John F Kennedy Intl, Heathrow Airport, Terminal: 7 Terminal: 5 +1 Thrs. 15min. layover - London, UK American Airlines - 6141 London, UK Munich, Germany AUG direct **Notifications** (by Britsh Airways) 16 09:00 LHR Thrs. 55min. 11:55 MUC Airbus A319 An orange text is displayed to attract Heathrow Airport. Munich - Franz Josef Terminal: 5 Strauss, Terminal: 1 +1 your attention to certain details CO2 Emissions: Premium Economy class: 1691 ibs Total travel time: Arrival on Fri, 16 Aug 2019 10hrs. 25min. **Refund Fee** Service Class Rebooking Baggage  $\rightarrow$ **FLEX ECONOMY** €194.21  $+680.26$  /  $-6509.08$  $2 \times 10$ Total price  $\circ$ €1,178.73 Service Class Rebooking Refund Fee Baggage  $\leftarrow$ LIGHT ECONOMY €194.21  $+680.26$  /  $-6509.08$ 2 x 幽 22

# Complete Booking Page

(already delivered with 17.9)

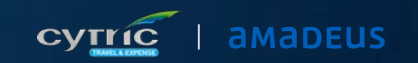

# Complete Booking Page for Air

#### Intuitive summary page

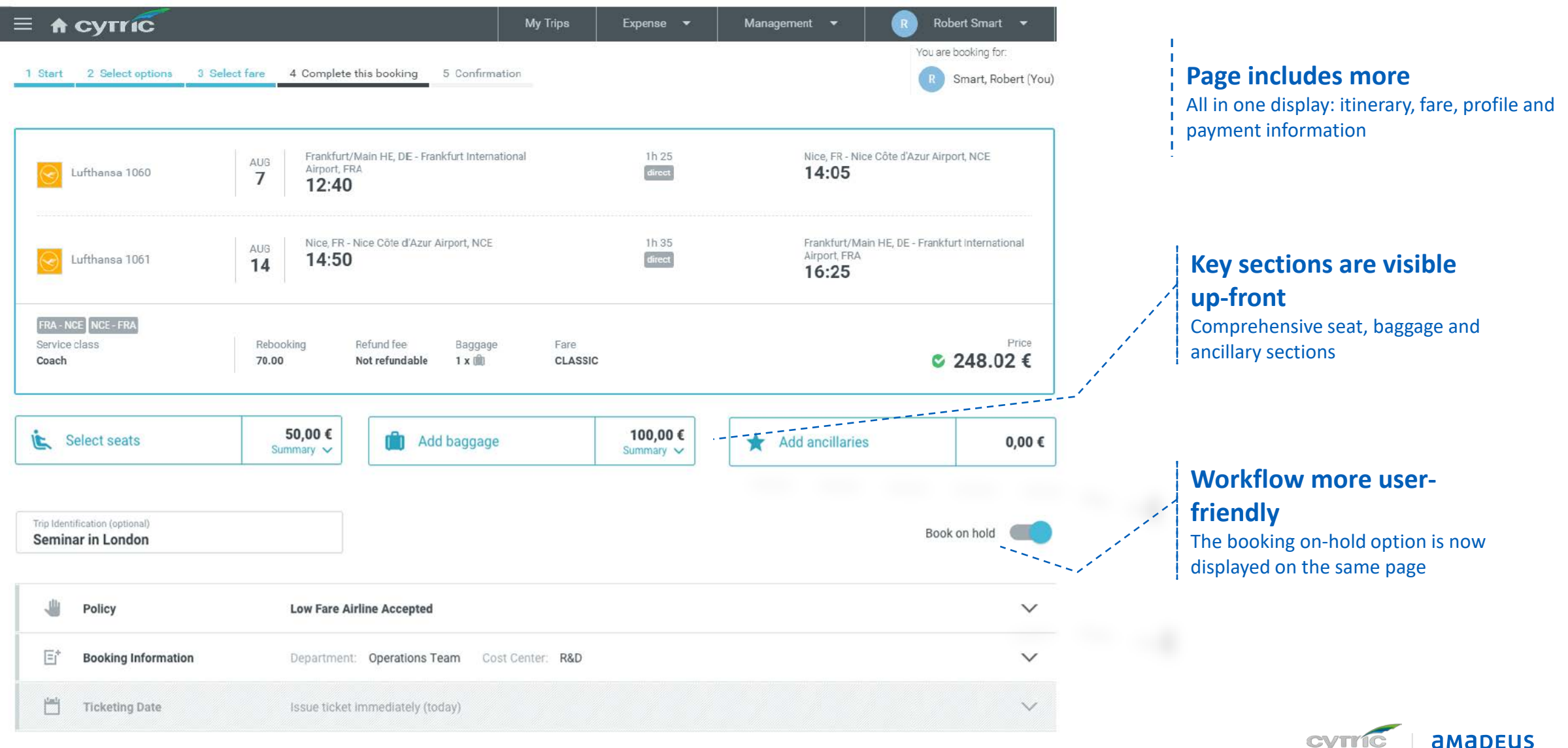

# Complete Booking Page for Air

#### Continuation of same page

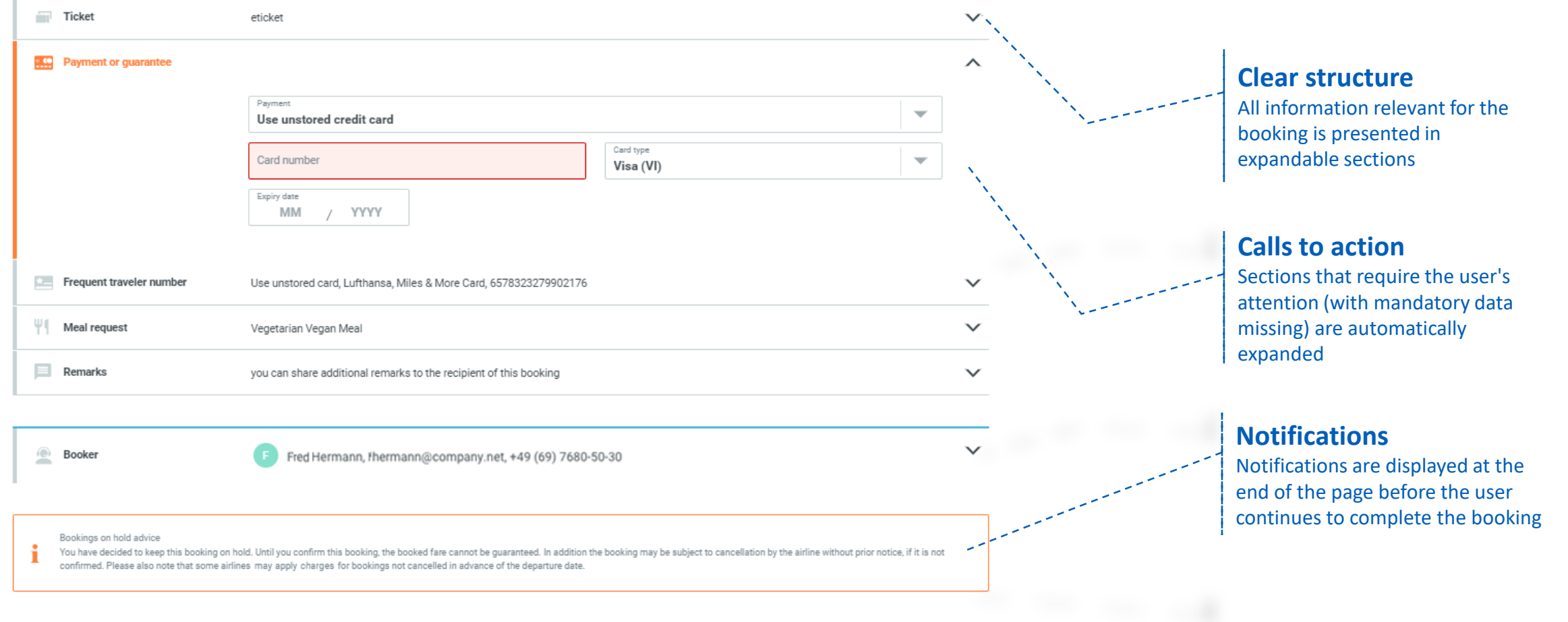

422.38€ Details  $\vee$ 

Complete Booking

# Complete Booking Page for Air New pop-up window for baggage options

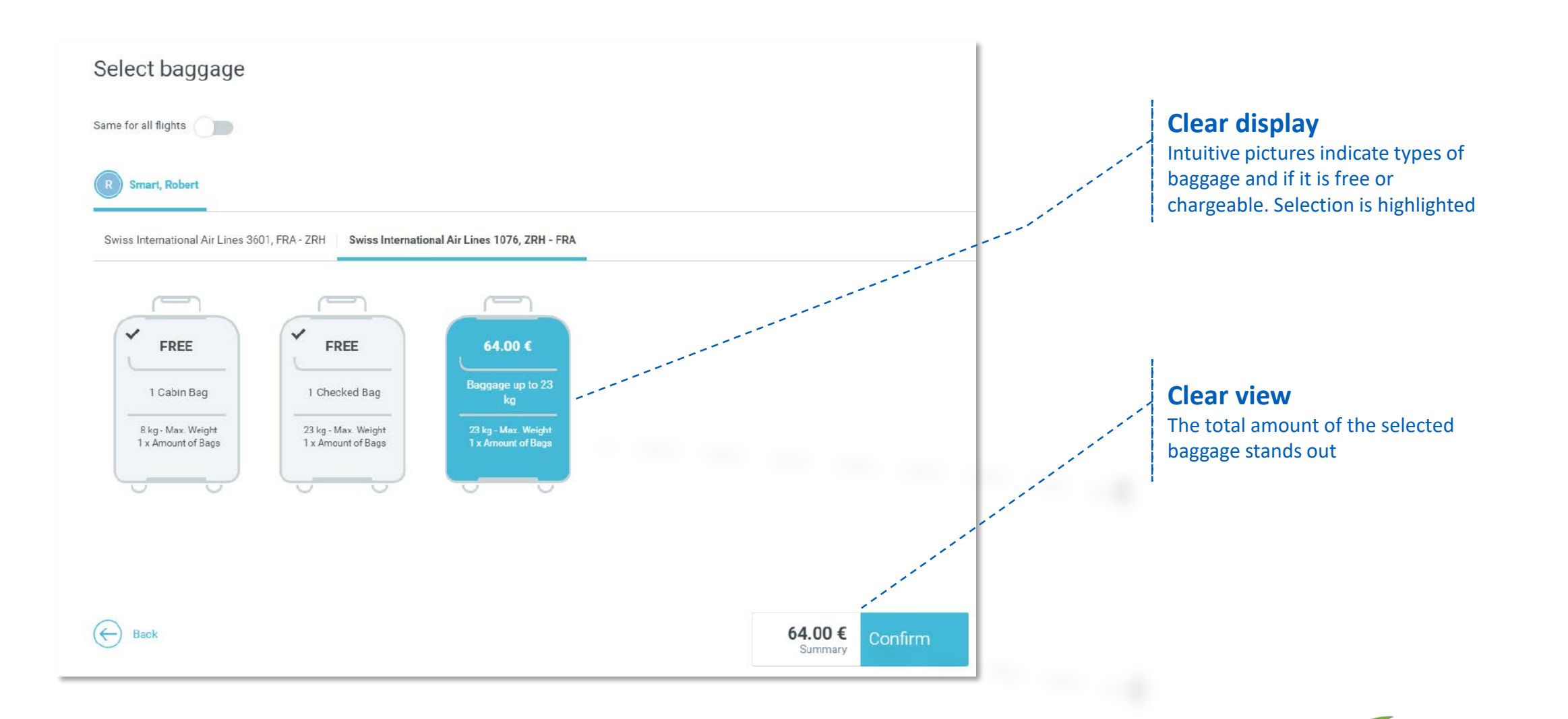

26

**AMADEUS** 

# Complete Booking Page for Rail

#### Intuitive summary page

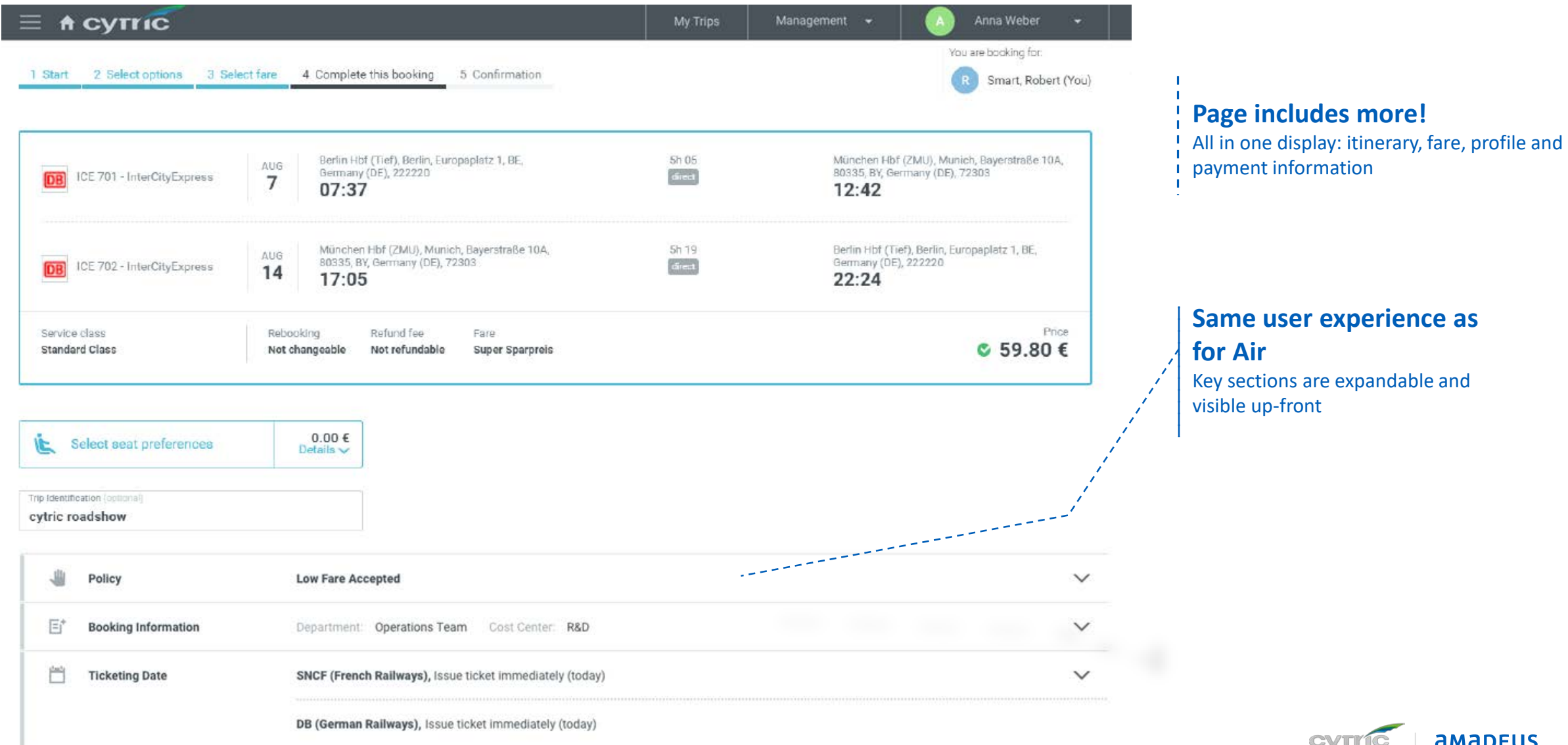

# Thank you!

For further information, please contact your cytric representative

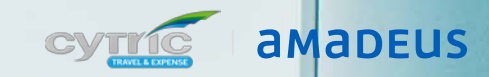